## *Knowledge Base*

**Command-Line Switches for the Microsoft Windows Installer Tool**

PSS ID Number: 227091 Article Last Modified on 11/13/2003

The information in this article applies to:

- Microsoft Windows 2000 Server
- Microsoft Windows 2000 Advanced Server
- $\bullet$  Microsoft Windows 2000 Professional

This article was previously published under Q227091 For a Microsoft Windows XP version of this article, see 314881.

## **SUMMARY**

The Windows Installer executable program that interprets packages and installs products is Msiexec.exe. This article lists the commandline switches for this program. You cannot run the Msiexec.exe program without specifying at least one switch.

## **MORE INFORMATION**

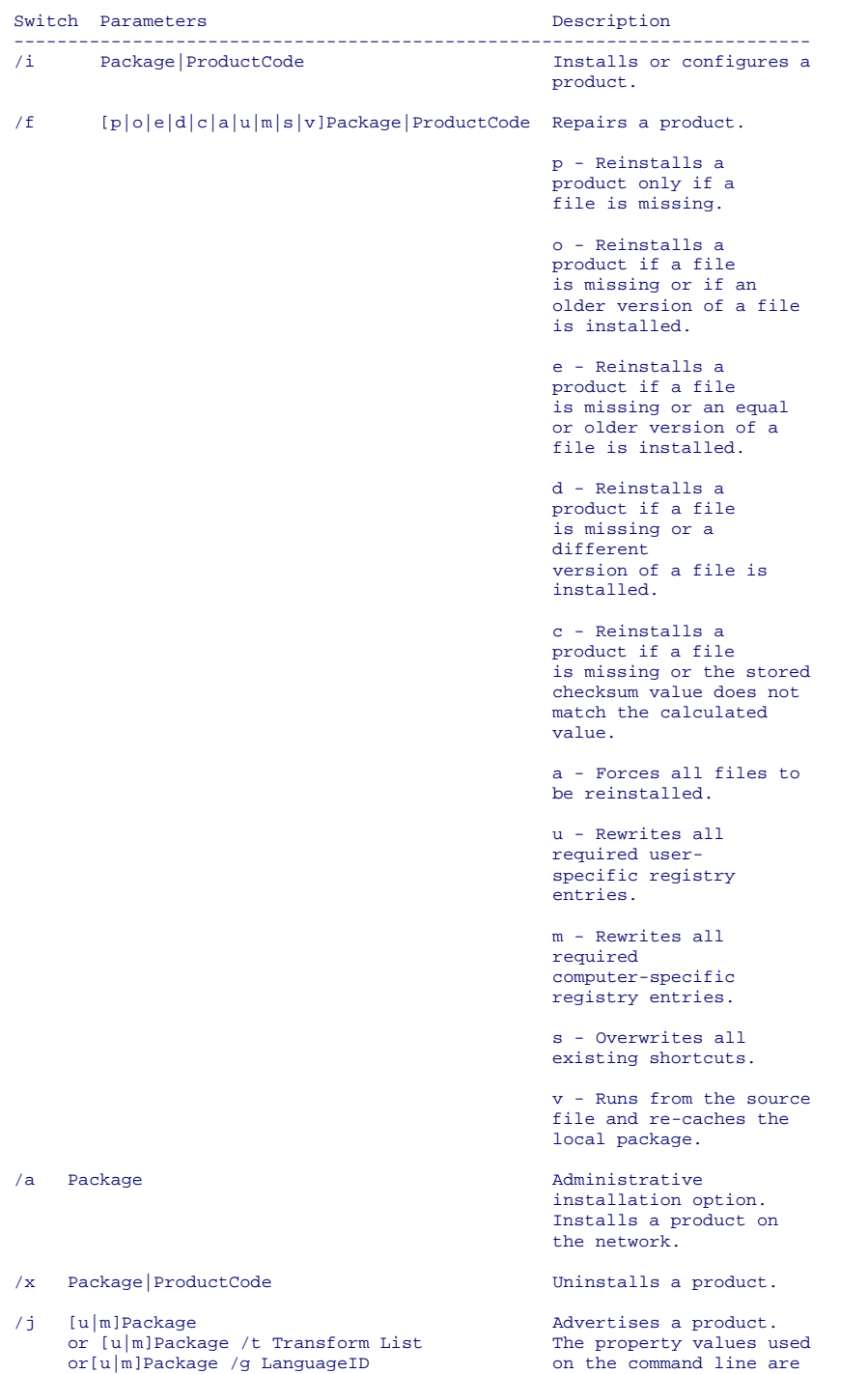

ignored.

 $or[u|m]$ Package /g LanguageID

- u Advertises a product to the current user.
- m Advertises a product to all users.
- g Language ID.

 t - Applies a transform list to an advertised package.

/1  $[i|w|e|a|r|u|c|m|p|v|+|!]$ Logfile Specifies the log file path and indicates the flags to be logged.

- i Status messages.
- w Non-fatal warnings.
- e All error messages.
- a Startup of actions.

 r - Action-specific records

u - User requests.

 c - Initial User Interface (UI) parameters

- m Out-of-memory.
- p Terminal properties.

v - Verbose output.

 + - Appends to the existing file.

 ! - Clears each line in the log file.

 "\*" - Wildcard. Logs all information, but the use of the v option is not included. To include the v option, type "/l\*v."

/p Patch/Package Applies a patch. To apply a patch to an installed Administrator image, type the following options:

> /p [PatchPackage] /a [Package]

 $/q \quad n|b|r|f$  Sets the UI level.

q , qn - No UI.

qb - Basic UI.

 qr - Reduced UI. A modal dialog box is displayed at the end of the installation.

 qf - Full UI. A modal dialog box is displayed at the end of the installation.

 qn+ - No UI. However, a modal dialog box is displayed at the end of the installation.

 qb+ - Basic UI. A modal dialog box is displayed at the end of the installation. If you cancel the installation, a modal dialog box is not displayed.

> qb- - Basic UI with no modal dialog boxes. The "/qb+-" switch is not a supported UI

level.

/y module Calls the system Application Programming Interface (API) DllRegisterServer, which registers modules that are typed on the command line (for example, "msiexec /y my\_file.dll").

 This option is only used for registry information that cannot be added using the registry tables of the .msi file.

/z module Calls the system API DllUnRegisterServer, to unregister modules that are typed on the command line (for example, "msiexec /z my\_file.dll").

 This option is only used for registry information that cannot be removed using the registry tables of the .msi file.

## **REFERENCES**

For more information and examples, please see the "Command Line Options" topic in Windows Installer Help, or visit the following Microsoft Web site:

http://msdn.microsoft.com/library/default.asp?url=/library/en-us/msi/setup/command\_line\_options.asp

Keywords: kbinfo KB227091

Technology: kbwin2000AdvServ kbwin2000AdvServSearch kbwin2000Pro kbwin2000ProSearch kbwin2000Search kbwin2000Serv kbwin2000ServSearch kbWinAdvServSearch

*Send feedback to Microsoft*

*© 2004 Microsoft Corporation. All rights reserved.*